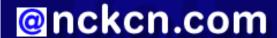

# North Central Kansas Community Network Together with Cunningham Cable Co.

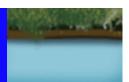

### INSIDE THIS ISSUE:

## **E-Mail Scam**

"Death Threat" Scam Uses Fear To Con Recipients

# **Ask The Help Desk**

How Do I Save A Partially Composed E-Mail Message So I Can Finish It Later?

## **Sites Of The Month**

Great Sites To Check Out In July!

## **Short Tutorial**

Saving An Image From A Webpage

#### **Hello NCKCN internet members**

We've filled this July issue with cool ideas for the hot summer days ahead. Check out our Great Sites list to learn about the new shuttle attraction at the Kennedy Space Center, the new World of Coca-Cola® in Atlanta, and the new movie *Hairspray*. You'll also find fun sites to celebrate two summer favorites — baseball and hot dogs. On a more serious note, be sure to read our warning about the "419 death threat" scam currently being sent by spammers. And take a minute to learn how to save partially composed e-mail messages and images from webpages.

The goal of each of our monthly eNewsletters is to keep our subscribers informed regarding their Internet connection and to improve their Internet experience. To meet this goal, each monthly newsletter will usually contain information related to:

- 1. Warnings on a recent virus, e-mail hoax or security issue that may affect you
- 2. An update on new services and other local interests
- 3. An answer to a frequently asked Internet related question
- 4. Some fun, seasonal websites to check out
- 5. A short, step-by-step tutorial on an e-mail or browser related task

We think you'll find the information contained in this newsletter to be a valuable tool for enhancing your Internet experience. If, however, you'd prefer not to receive these bulletins on a monthly basis, click HERE.

To see what's inside this issue, take a look at the index to the left and thanks for reading!

- The NCKCN Team

## E-Mail Scam - "Death Threat" Scam Uses Fear To Con Recipients

Claiming to be hit men, particularly despicable spammers are now sending e-mail messages telling recipients they've been paid to kill them. The intention is to frighten people into coughing up a substantial amount of money (or their bank account details) to pay for a reprieve. Recipients are also warned not to contact authorities, with the threat that the sender might be forced to carry out the hit if they do.

The swindle, referred to by Internet security organizations as the "419 death threat," contains multiple grammar and spelling errors — a possible indication that the spammers are not skilled in the English language. Several variations of the text are circulating, but they all mention a contract for assassination worth thousands of dollars, and the claim that the recipient is being watched and followed. The spam e-mail then asks the recipient to contact a drop box of a free e-mail provider if he/she "wants to live again."

If you receive a spam message like this, just delete it. If you respond, your e-mail address will be a validated target for future scams. The FBI recommends you also notify your local, state, or federal law enforcement agency immediately and file a complaint with the IC3 (Internet Crime Complaint Center) at www.ic3.gov.

#### **Back to Top**

# Ask The Help Desk - How Do I Save A Partially Composed E-Mail Message So I Can Finish It Later?

**Question:** When I am writing an e-mail message, sometimes I get interrupted or need to dash off to an appointment before my message is completed and sent. I'm afraid to leave it open on my computer where anyone can look at it. If I wait to start it again when I have more time, I might forget to write it at all.

Answer: An easy solution is to save the unfinished e-mail as a "Draft" in the "Drafts" folder. If you start a new e-mail message in Outlook Express and can't finish it, just make sure you have something in the Subject line to identify it and then click on the message's "Close Box" (red square with a white "x" in the upper right hand corner of the message). If you do this without sending the message, Outlook Express will bring up a dialog box that asks, "Do you want to save the changes to this message?" Click on the "Yes" button. The "Saved Message" dialog box will appear and tell you that "The saved message has been saved in your 'Drafts' folder." Click "OK" and you're done. When you are ready to finish your message sometime in the future, simply go to your "Drafts" folder, open the partially completed e-mail message, add your text, and then send your message as usual.

Most e-mail software clients have a Draft feature. If you are using something other than Outlook Express, practice with an e-mail message to see how the process works with your particular e-mail client software.

#### **Back to Top**

## **Great Sites To Check Out This Month**

## Dog Days of Summer

http://www.hot-dog.org - July is National Hot Dog Month. Can you cut the mustard when it comes to hot dog trivia? Find out at this fun site, filled with everything you'd ever want to know about this perennial summertime favorite. For example, did you realize that major league baseball lovers will eat enough hot dogs in one season to stretch coast to coast? Or that sixty percent of Americans prefer their hot dogs grilled? You can also get a taste of hot dog history, and check out all kinds of hot dog and sausage recipes.

# **Drink in Pop Culture**

http://www.woccatlanta.com - A new and expanded World of Coca-Cola® has opened in Atlanta, creating a refreshing attraction for tourists. It includes a 4-D theater, the world's largest collection of Coke memorabilia, a fully functioning bottling line that produces commemorative bottles of Coca-Cola®, a tasting experience with over 70 different samples, and a Pop Culture Gallery featuring works by Andy Warhol and other artists who have been inspired by the brand. In addition to visitor information, this site offers the chance to create pop art of your own with the Coca-Cola Creator.

## **New Shuttle Attraction Launched**

http://www.kennedyspacecenter.com - Shuttle Launch Experience, Kennedy Space Center's newest attraction that blasted off this summer, lets you get a sense of the sights, sounds, and feelings of launching into space. As you ascend the gantry of the six-story Shuttle Launch Simulation Facility, you'll hear veteran shuttle astronauts share testimonials, setting the stage for the dramatic experience to come. Discover more about the Shuttle Launch Experience at this site, as well as the one-day spaceflight training and mission simulation offered to visitors through ATX (Astronaut Training Experience). You can also find out how to attend an actual NASA launch at Kennedy Space Center, just 45 minutes east of Orlando, Florida.

### **Big Hair and Big Dreams**

http://www.hairspraymovie.com - Based on the Tony Award-winning Broadway musical, the movie *Hairspray* hits theaters this month. The stylish '60s-era story focuses on a big girl (played by newcomer Nikki Blonsky) who has big hair, a big heart, and a big passion for dancing. Her big dream is to appear on "The Corny Collins Show," Baltimore's hippest dance party on TV. The all-star cast includes John Travolta, Michelle Pfeiffer, Queen Latifah, and Christopher Walken. Comb through the *Hairspray* site to find the trailer, soundtrack information, a photo gallery, and blog. There's even a feature that lets you customize your MySpace profile with a makeover from the movie. Rated PG.

#### Science of Baseball

http://www.exploratorium.edu/baseball - Exploratorium examines the physics and physiology behind the sport in this Science of Baseball site. It includes a variety of interactive features like Fastball Reaction Time, which imitates a 90-mph fastball thrown by a major league pitcher. (While this exhibit doesn't test if you could actually hit a fastball, it does test whether you could react in time to hit one.) Also in the site's line-up is information on baseball's demands on the human body, and how to improve your pitching technique using a Styrofoam ball.

Back to Top\_

# **Short Tutorial - Saving An Image From A Webpage**

When surfing the Web, you may come across an image that is just too good to pass up and you want to save it to your computer. It is easy to copy an image from a webpage and save it on your computer. Here's how:

Note: Before copying an image (or text) from a webpage, make sure the page/image/website does not have a copyright. Lots of sites do not copyright their materials and freely share their images and information. If the information you'd like to use has a copyright, however, you'll need to first contact the owner of the website to request permission to use the image or text.

# Saving An Image From A Webpage When Using A PC (Windows XP) And Internet Explorer 7 Browser

- 1. Open your Internet Explorer Web browser.
- 2. Find a picture on the Web.
- 3. Right click on the picture and select "Save Picture As..." from the pop-up menu.
- 4. When the "Save Picture" dialog box appears, click the "Save" button to save the picture in your "My Pictures" folder.

# Saving An Image From A Webpage When Using A Macintosh Or PC And A Firefox Browser

- 1. Open your Firefox Web browser.
- 2. Find a picture on the Web.
- 3. Control click or right click on the picture and select "Save Image As..." from the pop-up menu.
- 4. When the "Save Image" dialog box appears, click the "Save" button.

#### Saving An Image From A Webpage When Using A Macintosh And A Safari Browser

- 1. Open your Safari Web browser.
- 2. Find a picture on the Web.
- 3. Control click or right click on the picture and click "Save Image to the Desktop" when the pop-up menu appears.

## **Back to Top**

We hope you found this newsletter to be informative. It's our way of keeping you posted on the happenings here. If, however, you'd prefer not to receive these bulletins on a monthly basis, click <u>HERE</u>.

Thanks for your business!

Thank You,

The Staff at NCKCN

NCKCN.COM

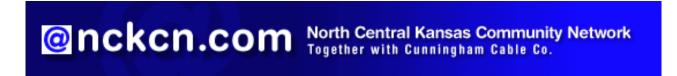

NCKCN - North Central Kansas Community Network 109 North Mill Beloit, KS 67420

785-738-2218

(We have used our best efforts in collecting and preparing the information published herein. However, we do not assume, and hereby disclaim, any and all liability for any loss or damage caused by errors or omissions, whether such errors or omissions resulted from negligence, accident, or other causes.)

©2007 Cornerstone Publishing Group Inc.

Trademarks: All brand names and product names used in this eNewsletter are trade names, service marks, trademarks or registered trademarks of their respective owners.